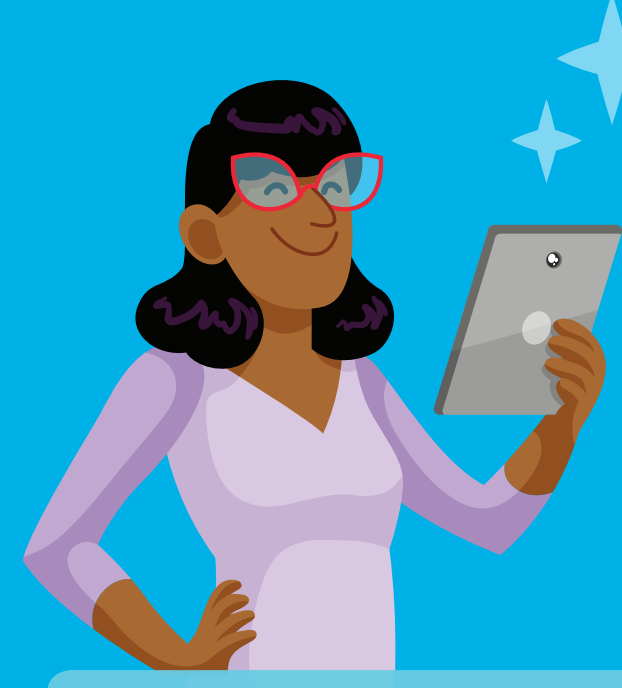

Edmodo

# Quick Start Guide for Teachers

Welcome! Your school district uses Edmodo, a free social learning platform that provides a safe way for teachers to connect and communicate with students, parents, and other teachers. On Edmodo, teachers are at the center of a powerful network that connects them with the people and resources they need to teach more.

### Step 1: Login and Personalize Your Edmodo Account

Personalize your account to introduce yourself to your classes, and connect with other teachers in your school, your district, or worldwide.

1. Go to your Clever portal and click on Edmodo. You will be automatically added to your school community so that you can instantly connect with colleagues.

2. Fill out your teacher profile. Upload a photo, add office hours, and share a little about yourself with your students, parents, and colleagues.

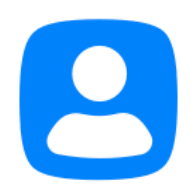

Mrs. Edmodo Computer Technology Teacher Year Started 2017 Edmodo High School

#### Step 2: Engage with Your Classes

Classes on Edmodo are a great way to get your classroom connected and increase sharing, participation, and self-expression—all in a private, closed setting.

1. Your Classes have been automatically created for you. You can add more Classes or change the information for each Class, if desired.

2. Post a friendly welcome Note to your Classes. Students will see the Note when they view a Class.

3. Create a warm up Assignment for your Classes. You can pose a question like "What is one thing you want to learn?"

#### **Classes**

Language Arts

Algebra

#### **Physical Science**

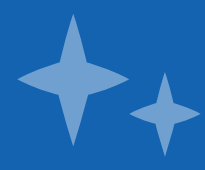

#### Step 3: Invite Parents to Join Your Classes

When parents join your Classes, everyone becomes more engaged.

1. Your Students have been automatically enrolled in your Classes.

2. Click *Invite People* within a Class to see the invite code, and share it with parents. If you are meeting parents in person, such as at Back to School Night, you can download a handout with the invite code and instructions. Parents can follow class activities and reinforce your teaching at home.

**3. Repeat for all your Classes.** The more parents who join, the more your students will learn!

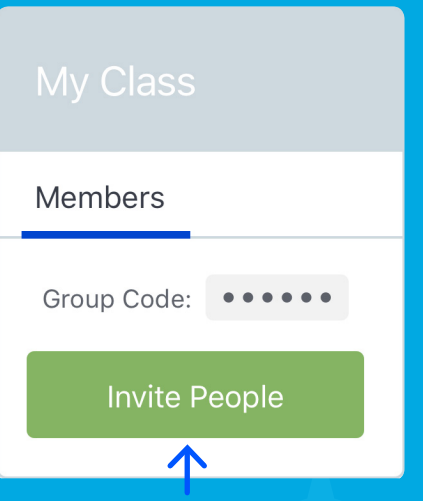

#### Step 4: Explore Other Ways to Teach More with Edmodo

Edmodo has many powerful tools for personalizing student learning and fueling your professional growth.

1. Assess student learning: Create Assignments, Quizzes, Polls, and Snapshots in your Classes to track students' progress.

2. Personalize learning experiences: Create Small Groups within Classes to foster student collaboration and discussion.

3. Find lesson plans and resources: Use Spotlight on Edmodo to find new learning resources.

4. Build your Professional Learning Community (PLC): Follow topics you're interested in, and create a PLC with teachers in your school or from around the world.

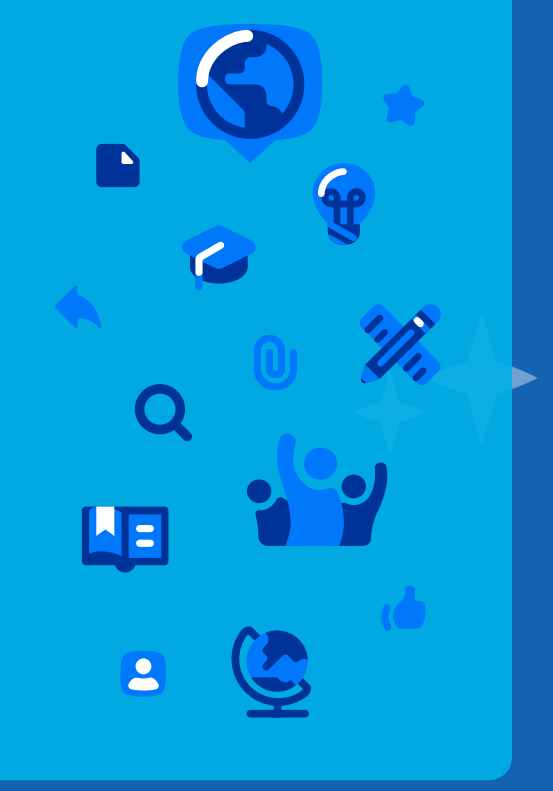

## Visit support.edmodo.com for more information.